# Bedienungsanleitung

## **GIGASWITCH** 9/20 LAN

Kompakt-Multischalter für 20 Teilnehmer zur Verteilung von 2 Orbitpositionen und terrestrischen Signalen sowie TECHNILAN-Unterstützung

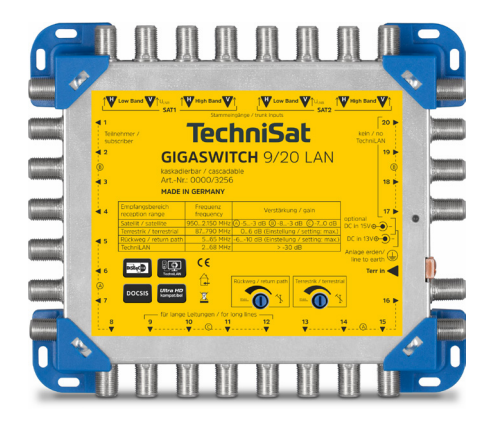

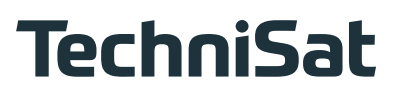

Inhaltsverzeichnis

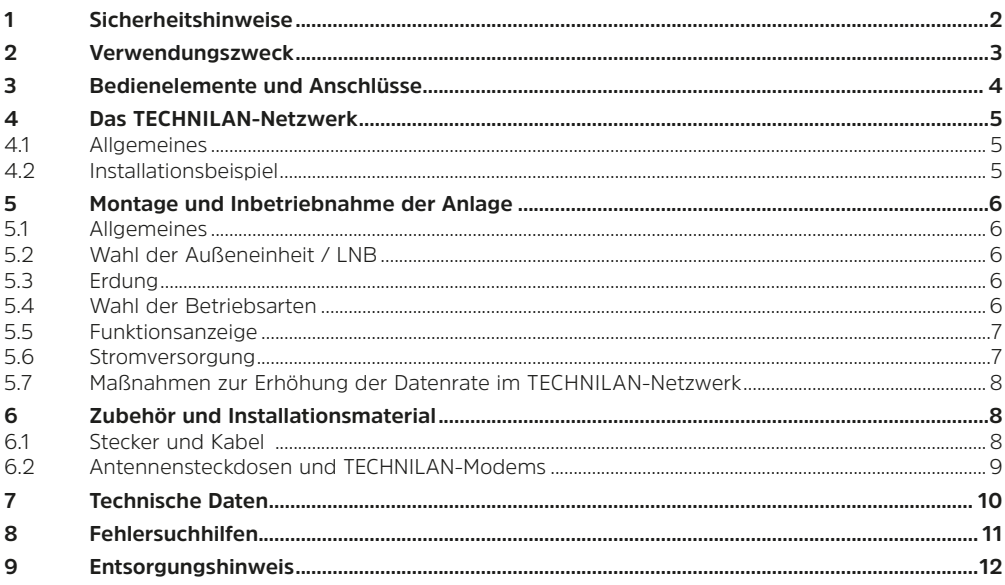

#### 1 Sicherheitshinweise

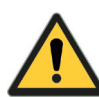

Zu Ihrem Schutz sollten Sie die Sicherheitshinweise vor der Montage sorgfältig durchlesen.

Sämtliche Montage- und Installationsarbeiten sind von sachkundigem Personal durchzuführen. Sachkundige sind Personen, die Aufgrund ihrer Ausbildung und Erfahrung ausreichende Kenntnisse auf dem Gebiet der SAT-Anlageninstallation haben und mit einschlägigen staat-

lichen Arbeitsschutz- und Unfallverhütungsvorschriften, Richtlinien und allgemein anerkannten Regeln der Technik (z.B. VDE Bestimmungen, DIN-Normen) soweit vertraut sind, dass sie den arbeitssicheren Zustand beurteilen können. Die Einhaltung der jeweiligen örtlichen Montage- und Installationsbestimmungen und Vorschriften sind Voraussetzung für die Montage einer Satellitenempfangseinrichtung.

Der Hersteller übernimmt keine Haftung für Schäden, die durch unsachgemäße Handhabung, durch Nichteinhaltung der Sicherheitsvorkehrungen sowie bei Verwendung von nicht originalen bzw. freigegebenen Systemzubehörteilen, entstanden sind.

- ь Die Komponenten sind in trockenen Räumen auf ebener, schwer entflammbarer Fläche zu montioron
- Bauen Sie die Geräte nicht in die Dachisolation ein. Achten Sie auch darauf, dass Gerät und Netzteil von Luft umgeben sind.
- Installieren Sie die Anlage im stromlosen Zustand.
- Die Antennenanlage ist zu erden.
- Die Antennenanlage ist den Bestimmungen entsprechend gegen Blitzschlag zu schützen. ь
- Die entsprechenden Europanormen und VDE-Bestimmungen zur Gewährleistung der elektrischen Sicherheit müssen berücksichtigt werden.
- ▶ Nationale genehmigungsrechtliche Regelungen für Rundfunkempfangsanlagen sind zu beachten.
- Gerät vor Feuchtigkeit, Flüssigkeiten, Tropf- und Spritzwasser schützen.
- Gerät nicht in Feuchträumen betreiben.
- ► Gerät nur in gemäßigtem, nicht tropischem Klima verwenden.
- <span id="page-2-0"></span>► Keine mit Flüssigkeiten gefüllten Gegenstände auf das Gerät stellen.
- ► Nur die Oberfläche reinigen.
- ► Ein trockenes Tuch zur Reinigung verwenden.
- ► Sicherstellen, dass das Gerät nur im zulässigen Umgebungstemperaturbereich von 0 °C bis +50 °C betrieben wird.
- ► Gerät nicht direkter Sonneneinstrahlung aussetzen.
- ► Das Gerät nicht in der Nähe von Wärmequellen aufstellen, z. B. Heizung.

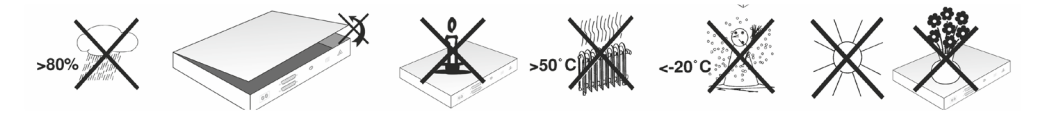

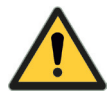

Der Hersteller haftet nicht für Unfälle des Anwenders am geöffneten oder veränderten Gerät. Eigenmächtiges Öffnen und Reparaturversuche führen zum Verlust des Gewährleistungsanspruchs.

- ► Das Gerät und seine Komponenten nicht öffnen, verändern oder beschädigen.
- ► Reparaturen am Gerät nur durch TechniSat-Servicestelle ausführen lassen.
- ► Gerät vor jedem Einsatz auf etwaige Beschädigung prüfen.
- ► Beschädigtes Gerät oder Gerät mit beschädigtem Akku nicht mehr verwenden.
- ► Gerät außerhalb der Reichweite von Kindern aufbewahren und betreiben.
- ► Vom Hersteller angebrachte Schilder und Kennzeichnungen nicht verändern, entfernen oder unkenntlich machen.
- ► Bei Unfällen sofort ärztliche Hilfe hinzuziehen.

In folgenden Fällen sollten Sie das Gerät vom Netz trennen und einen Fachmann um Hilfe bitten:

- ► das Gerät war Feuchtigkeit ausgesetzt bzw. Flüssigkeit ist eingedrungen.
- ► bei Fehlfunktionen.
- ► bei starken äußeren Beschädigungen.

#### **2 Verwendungszweck**

Der Multischalter GIGASWITCH 9/20 LAN verteilt 2 Orbitpositionen (8 SatBlöcke) an bis zu 20 Teilnehmer und kann in den Betriebsarten TECHNILAN oder DOCSIS betrieben werden. In der Betriebsart TECHNILAN kann über die vorhandene Sat-Verkabelung ein Peer-to-Peer Ethernetnetzwerk aufgebaut werden mit dem es möglich ist, Internetzugang und Heimnetzwerk für beliebige netzwerkfähige Geräte anzubieten. Die Betriebsart DOCSIS ermöglicht alternativ die Übertragung von DOCSIS-Signalen und ist somit ideal geeignet zur gleichzeitigen Nutzung der Internet & Telefon Angebote der Kabelnetzbetreiber in der Sat-Hausverteilanlage.

**ACHTUNG !** TECHNILAN und DOCSIS können nicht parallel betrieben werden.

#### <span id="page-3-0"></span>**Bedienelemente und Anschlüsse**

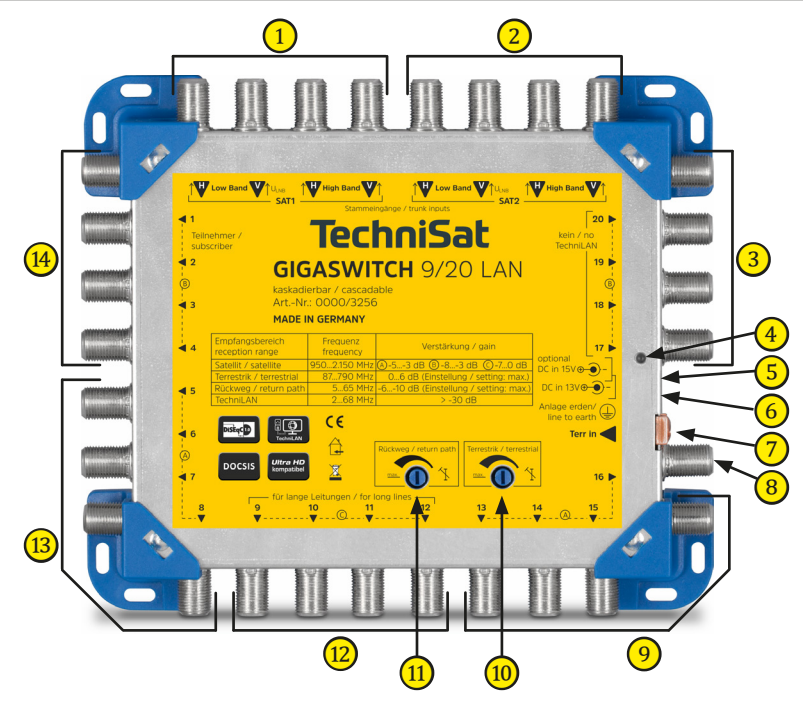

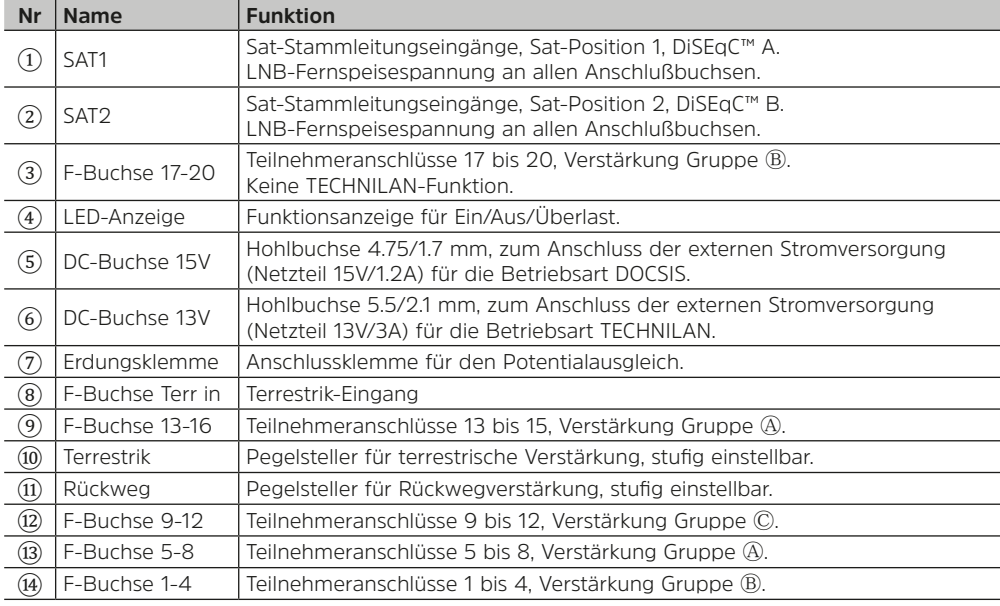

#### <span id="page-4-0"></span>**4 Das TECHNILAN-Netzwerk**

#### **4.1 Allgemeines**

Die Netzwerkkommunikation über das Koaxialkabel basiert auf dem HomePlug-AV-Standard, mit dem Datenraten bis zu 500 Mbit/s erzielt werden können. Mit TECHNILAN wird ein Peer-to-Peer Ethernetnetzwerk aufgebaut mit dem es möglich ist, Internetzugang und Heimnetzwerk über die vorhandene Sat-Verkabelung zu verteilen und für beliebige netzwerkfähige Geräte anzubieten.

Ein solches Netzwerk besteht aus dem GIGASWITCH 9/20 LAN mit angeschlossenem 13V-Netzteil und bis zu 16 TECHNILAN-Teilnehmermodems (siehe Kapitel [6.2](#page-8-1)). An die Ethernetbuchsen der Modems können die zu vernetzenden Endgeräte wie Computer, Drucker, DSL-Modems und auch die Smart-TVs und Digitalreceiver der ISIO-Familie angeschlossen werden.

**HINWEIS !** In einer Netzwerkgruppe können max. 8 Modems gleichzeitig aktiv sein.

#### **4.2 Installationsbeispiel**

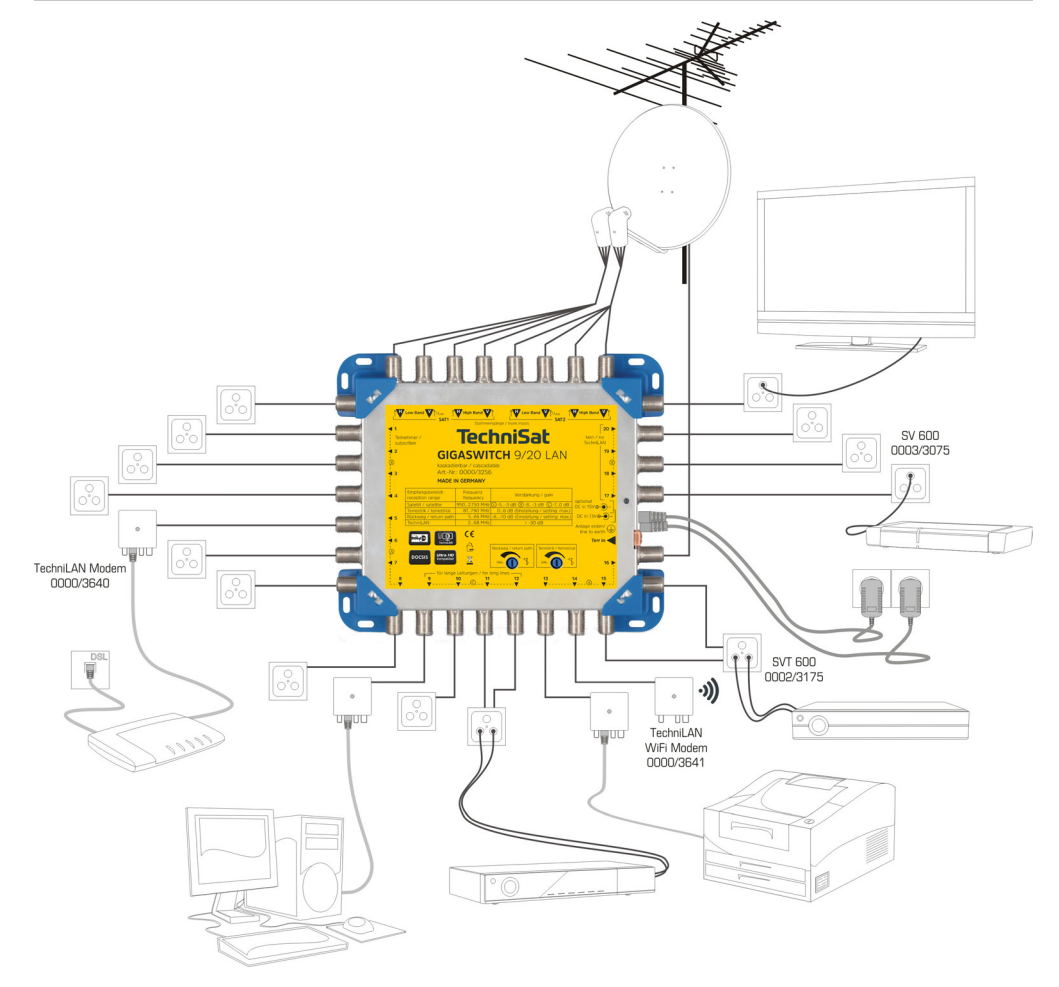

#### <span id="page-5-0"></span>**5 Montage und Inbetriebnahme der Anlage**

#### **5.1 Allgemeines**

- Eine Sternverteilung vom Dachboden oder aus der Hausmitte heraus wird empfohlen.
- Da Koaxialkabel sehr empfindlich sind, sollten Sie diese erst spät im Bauablauf verlegen.
- Verwenden Sie zur Installation wenn möglich Leerrohre.
- Knicken Sie die Kabel nicht!
- Eine Überprüfung der Kabel auf Kurzschluss vor dem Kontaktieren vermeidet eine spätere zeitraubende Fehlersuche.
- Achten Sie darauf, dass die Leitungen vom LNB nicht untereinander vertauscht werden.
- Verlegen Sie die Kabel möglichst durchgehend.
- Ziehen Sie die Muttern der F-Stecker mäßig fest.
- Die Satellitensignale der Teilnehmerausgänge 9…12 (Gruppe Ⓒ) haben die höchste Schräglagenentzerrung. Hier können Sie längere Teilnehmerleitungen anschließen.
- Die Signalqualität (dargestellt unter Antenneneinstellungen im Menü Ihres Empfängers) sollte gut im gelben, besser im grünen Bereich sein. Nutzen Sie ein Antennenmessgerät und beurteilen die MER. Die minimale MER entnehmen Sie bitte der Bedienungsanleitung des Antennenmessgerätes.
- Sorgen Sie dafür, dass an den Stammeingängen vergleichbare Pegel anliegen.
- Achten Sie bei der Verteilung von terrestrischen Programmen darauf, möglichst Signale mit ähnlichem Pegel einzuspeisen.

#### **5.2 Wahl der Außeneinheit / LNB**

Verwenden Sie Quattro-LNBs, nicht geeignet sind Quattro-Switch-LNBs.

#### **5.3 Erdung**

Die Antennenanlage muss den Bestimmungen entsprechend gegen Blitzschlag geschützt sein. Die Vorschriften bzgl. Erdung und Potentialausgleich nach DIN EN 60728-11 / VDE 0855-1, DIN-VDE 0100 und DIN EN 62305 / VDE 0185-305 sind unbedingt einzuhalten. Ausgenommen davon sind nur solche Antennen, die mehr als 2 m unterhalb der Dachkante und weniger als 1,5 m vom Gebäude angebracht sind.

#### **Warnung:**

Erdungs- und Blitzschutzarbeiten dürfen nur von speziell geschulten Fachkräften des Elektrohandwerkes ausgeführt werden. Führen Sie niemals Erdungs- und Blitzschutzarbeiten selbst durch, wenn Sie keine Fachkraft mit entsprechenden Kenntnissen sind.

Folgende Hinweise dienen dem von Ihnen beauftragten Fachmann als Information:

- Der Antennenträger ist auf kürzestem Wege geradlinig und möglichst senkrecht mit der Blitzschutzanlage des Gebäudes zu verbinden (falls eine solche nicht vorhanden: mit der Gebäudeerde).
- Als geeigneter Erdungsleiter gilt ein Einzelmassivdraht mit einen Mindestquerschnitt von 16 mm<sup>2</sup> Kupfer, isoliert oder blank, oder 25 mm² Aluminium isoliert, oder 50 mm² Stahl, oder metallische Hausinstallationen, vorausgesetzt dass deren Querschnitte und Dauerhaftigkeit mindestens den Anforderungen an Erdungsleiter entsprechen.

Keinesfalls sind Schutzleiter oder Koaxialkabel-Außenleiter dafür zu verwenden!

• Das erste Gerät nach der Außeneinheit ist mittels 4 mm<sup>2</sup> Kupferdraht mit der Gebäudeerde (z.B. mit dem geerdeten Antennenträger) zu verbinden.

#### <span id="page-5-1"></span>**5.4 Wahl der Betriebsarten**

Der GIGASWITCH 9/20 LAN kann in den Betriebsarten ,TECHNILAN' oder ,DOCSIS' genutzt werden. Die Auswahl der Betriebsart erfolgt durch das Anschließen der entsprechenden Steckernetzteile:

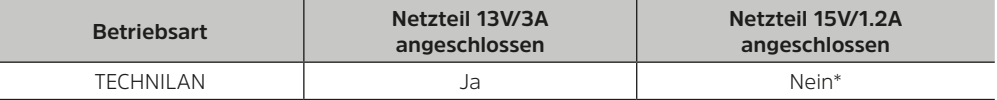

<span id="page-6-0"></span>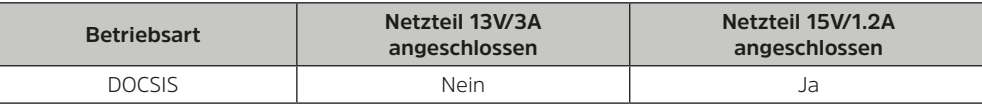

\*Besonderer Hinweis: siehe Kapitel [5.6](#page-6-1) ["Stromversorgung" auf Seite 7](#page-6-1).

**ACHTUNG !** In der Betriebsart TECHNILAN darf der GIGASWITCH 9/20 LAN unter keinen Umständen mit einem TV-Kabelnetzwerk in dem DOCSIS verwendet wird oder einer terrestrischen Antenne verbunden werden. Die Signale des TECHNILAN-Netzwerkes würden die DOCSIS-Datenübertragung, auch außerhalb des Hausnetzes, stören bzw. über die terrestrische Antenne abgestrahlt werden.

#### **5.5 Funktionsanzeige**

LED Power-Indikator:

- leuchtet grün, sobald das Gerät mit Strom versorgt wird.
- leuchtet rot, wenn das 13V-Netzteil durch die TECHNILAN-Modems mit mehr als 2,9A belastet wurde. Diese Anzeige wird erst zurückgesetzt wenn ein 15V-Netzteil angeschlossen, oder wenn das Gerät neu gestartet wird (siehe Kapitel [5.6](#page-6-1)).
- Leuchtet nicht oder blinkt grün, wenn der maximal zulässige LNB-Strom von 0,7A überschritten wurde und der Überlastschutz angesprochen hat.

#### <span id="page-6-1"></span>**5.6 Stromversorgung**

Über das 13V-Steckernetzteil des GIGASWITCH 9/20 LAN werden alle an den Abzweigen angeschlossenen TECHNILAN-Teilnehmerdosen gespeist. Gibt ein an der Dose angeschlossener Receiver eine höhere Spannung aus, z.B. 18 V für die horizontale Polarisation, übernimmt dieser die Spannungsversorgung des Modems, an dem er angeschlossen ist.

Im Normalfall versorgt das 13V-Steckernetzteil auch den Multischalter, die LNBs und weitere an den Stammleitungen angeschlossene Komponenten.

**ACHTUNG !** Achten Sie darauf das der Maximalstrom des 13V-Steckernetzteils (3A) nicht überschritten wird.

Der typische Strombedarf der Anlage in der Betriebsart TECHNILAN kann mit der folgenden Gleichung abgeschätzt werden:

 $I_{13V\text{-}\mathrm{N}.\mathrm{typ}} = n \cdot 200 \text{mA} + 400 \text{mA} + I_{LNB}$ 

- n ist hierbei die Anzahl der angeschlossenen TECHNILAN-Modems.
- Mit 200 mA ist in der Gleichung der typische Verbrauch einer aktiven TECHNILAN-Modems angegeben. Dieser kann im Maximum auch bei 350 mA liegen! Ohne Datentransfer ist der Strombedarf eines TECHNILAN-Modems deutlich geringer (50 mA).
- 400 mA benötigt der Multischalter GIGASWITCH 9/20 LAN selbst.
- I<sub>LNB</sub> umfasst hier den Strom, der zur Speisung der beiden LNBs und weiterer an den Stammleitungen angeschlossener Komponenten benötigt wird.

Wird eine Überlastung des 13V-Netzteils durch den Power-Indikator angezeigt, so muss dieses entlastet werden, in dem zusätzlich ein 15V-Netzteil<sup>1</sup> angeschlossen wird. Dieses übernimmt dann die Speisung des Multischalters, der LNBs und der weiteren an den Stammleitungen angeschlossenen Komponenten, so dass dann gilt:

$$
I_{13V-NT.typ} = n \cdot 200mA
$$
  

$$
I_{15V-NT.typ} = 400mA + I_{LNB}
$$

Leuchtet der Power-Indikator trotz angestecktem 15V-Netzteil rot auf, so ist die Anzahl der angeschlossenen TECHNILAN-Modems zu reduzieren.

Da der Strombedarf der TECHNILAN-Modems abhängig von deren Nutzung ist, kann der tatsächlich auftretende Maximalstrom erst im laufenden Betrieb ermittelt werden. Aus diesem Grund leuchtet der Power-Indikator nach einem Überlastungsereignis so lange rot bis das 15V-Netzteil angeschlossen 1 Nicht im Lieferumgang enthalten

<span id="page-7-0"></span>oder das Gerät neu gestartet wird (Power-Reset).

Um zu verhindern dass das 13V-Netzteil überlastet wird ist es, besonders bei größeren TECHNILAN Netzwerken, erforderlich den Power-Indikator regelmäßig zu überprüfen.

#### **5.7 Maßnahmen zur Erhöhung der Datenrate im TECHNILAN-Netzwerk**

Obwohl die dem TECHNILAN-Netzwerk zugrunde liegende Technologie recht robust ist und sich adaptiv auf die vorhandene Übertragungsbedingungen einstellt, ist zu berücksichtigen, dass die Aufteilung des TECHNILAN-Signals mit 16 Teilnehmern eine erhebliche Dämpfung für die einzelne Verbindung zwischen zwei TECHNILAN-Modems mit sich bringt.

Um eine optimale Verbindungsqualität im TECHNILAN-Netzwerk sicherzustellen, sind folgende Punkte zu beachten:

- Nutzen Sie für Ihr Netzwerk möglichst benachbarte Teilnehmerausgänge innerhalb der gekennzeichneten 4er Gruppen.
- Vermeiden Sie zusätzliche Dämpfungen zwischen dem GIGASWITCH 9/20 LAN und den TECHNI-LAN-Dosen.
- Im Frequenzbereich des TECHNILAN (2 … 68 MHz) dürfen keine Verstärker aktiv sein, welche die bidirektionale Übertragung verhindern (z.B. Inlineverstärker an den Teilnehmeranschlüssen).
- Schließen Sie den Terrestrikeingang mit einem 75Ω-Abschlusswiderstand ab.
- Schließen Sie nicht genutzte Teilnehmerausgänge immer mit einem DC-getrennten 75Ω-Abschlusswiderstand ab.

#### **6 Zubehör und Installationsmaterial**

#### **6.1 Stecker und Kabel**

- Für die Verbindung des LNBs mit dem Multischalter empfehlen wir die Verwendung von Mehrfachkoaxialkabel, vier Kabel in einem Mantel wie z.B. dasCOAXSAT 115-4x3.6 Kabel.
- Zur Verbindung des Multischalters mit den Antennensteckdosen empfehlen wir die Verwendung von COAXSAT 115-3.6.
- COAXSAT 115 hat auf 10 m 4,2 dB Dämpfung bei 2,15 GHz.
- Um längere Kabelverbindungen zu den Antennensteckdosen herzustellen, verwenden Sie bitte die dämpfungsarmen COAXSAT 120 oder COAXSAT 140 Kabel. Diese haben auf 10 m nur 3,4 dB Dämpfung bei 2,15 GHz.
- Verwenden Sie möglichst Kompressions- oder Self-Install™-Stecker!

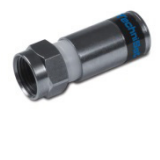

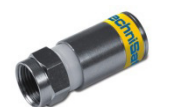

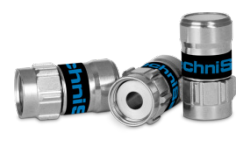

F-KOMPRESSIONSSTECKER 3.9, Art.-Nr.: 0001/3338 geeignet für folgende Koaxialkabel:

- COAXSAT 115-3.6, Art.-Nr.: 0003/3011
- COAXSAT 115-2x3.6 Art.-Nr.: 0002/3022
- COAXSAT 115-4x3.6, Art.-Nr.: 0002/3014

F-KOMPRESSIONSSTECKER 4.9, Art.-Nr.: 0001/3337 geeignet für folgende Koaxialkabel:

- COAXSAT 120-4.6, Art.-Nr.: 0004/3107
- COAXSAT 140-4.6, Art.-Nr.: 0002/3106

F-STECKER Self-Install™ 3.9, Art.-Nr.: 0001/3371 geeignet für folgende Koaxialkabel:

- COAXSAT 115-3.6, Art.-Nr.: 0003/3011
- COAXSAT 115-2x3.6 Art -Nr : 0002/3022
- COAXSAT 115-4x3.6, Art.-Nr.: 0002/3014

<span id="page-8-0"></span>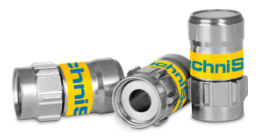

F-STECKER Self-Install™ 4.9, Art.-Nr.: 0001/3370 geeignet für folgende Koaxialkabel:

- COAXSAT 120-4.6, Art -Nr : 0004/3107
- COAXSAT 140-4.6, Art.-Nr.: 0002/3106

Bei der Montage der Kompressionsstecker ist wie folgt vorzugehen:

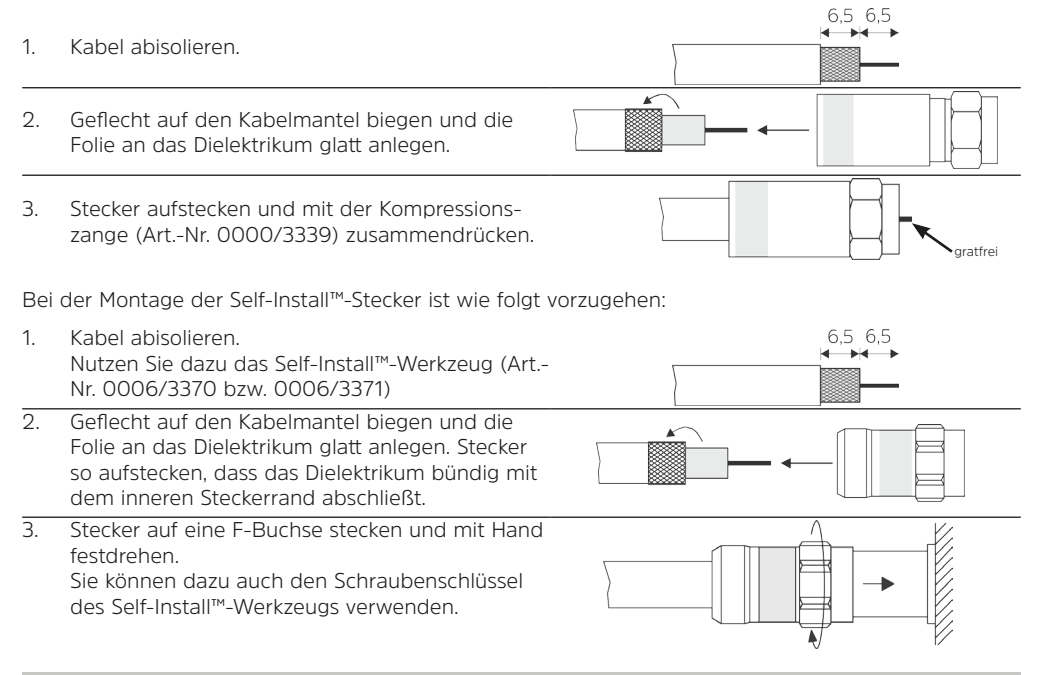

#### <span id="page-8-1"></span>**6.2 Antennensteckdosen und TECHNILAN-Modems**

Zur Nutzung der TECHNILAN-Funktionalität benötigen Sie TECHNILAN-Modems & passende Antennensteckdosen.

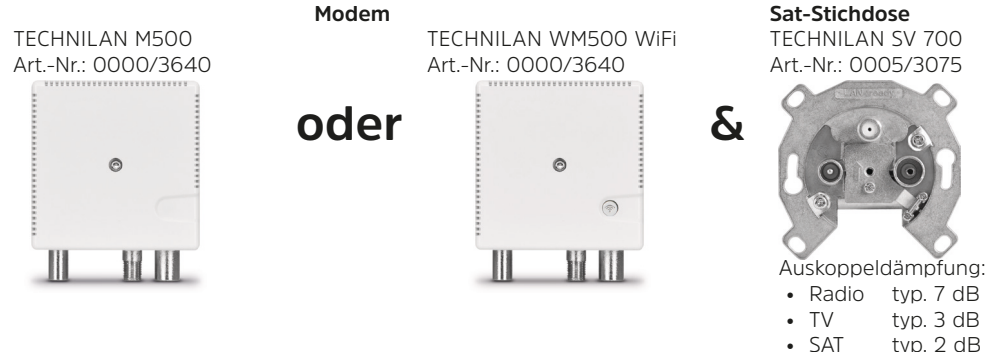

Teilnehmer, die keine LAN-Funktionalität benötigen, sollten ebenfalls über Antennensteckdosen, z.B. SV 600 (Art.-Nr. 0003/3075) oder SVT 600 (Art.-Nr. 0002/3175), angeschlossen werden. So lassen sich ohne Umstecken auch die terrestrischen Programme empfangen und die angeschlossenen Geräte sind vor bandfremden Störungen geschützt.

<span id="page-9-0"></span>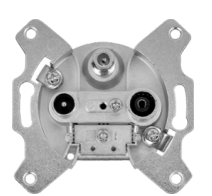

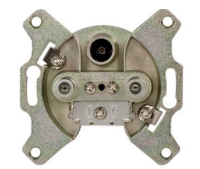

#### TECHNIPRO SV 600, Art.-Nr.: 0003/3075

Auskoppeldämpfung

- Radio typ. 4 dB
- TV typ. 2 dB
- SAT typ. 4 dB

#### STERNVERTEILDOSE SVT 600, Art.-Nr.: 0002/3175

für Twin-Receiver geeignet

Auskoppeldämpfung

- TV/Radio typ. 2 dB
- SAT 1 typ. 1.5 dB
- SAT 2 typ. 2 dB

#### **7 Technische Daten**

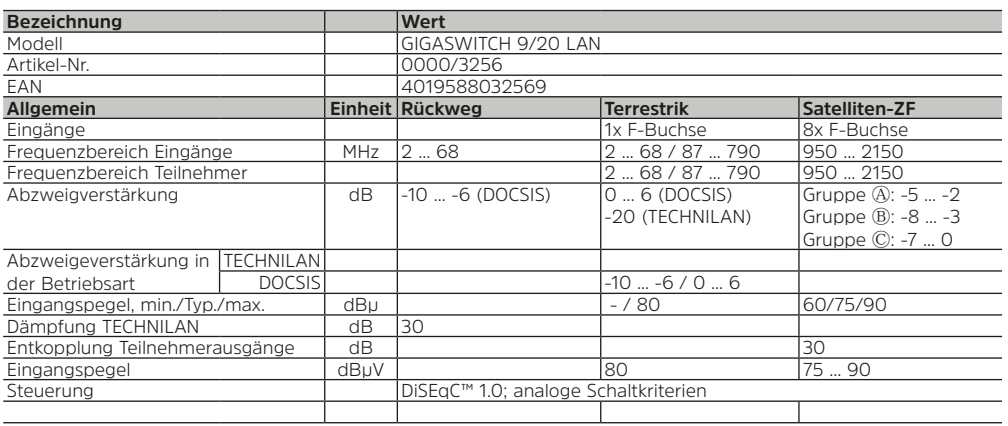

#### Stromversorgung

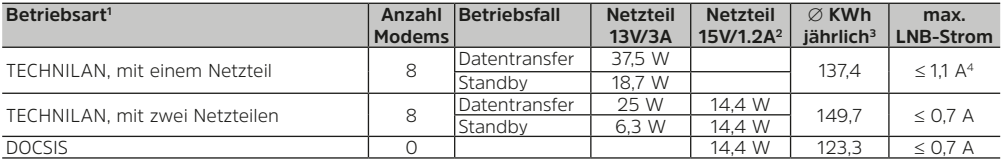

1 Hinweis zur Betriebsart siehe Kapitel [5.4 auf Seite 6](#page-5-1)

2 Nicht im Lieferumfang enthalten, Art.-Nr. 0000/3234

<sup>3</sup> Nutzung TECHNILAN 3h/Tag, Netzteil η = 80%, 400 mA für LNBs

4 Abhängig von der Anzahl der TECHNILAN-Modems, siehe Kapitel [5.6 auf Seite 7](#page-6-1)

### <span id="page-10-0"></span>**8 Fehlersuchhilfen**

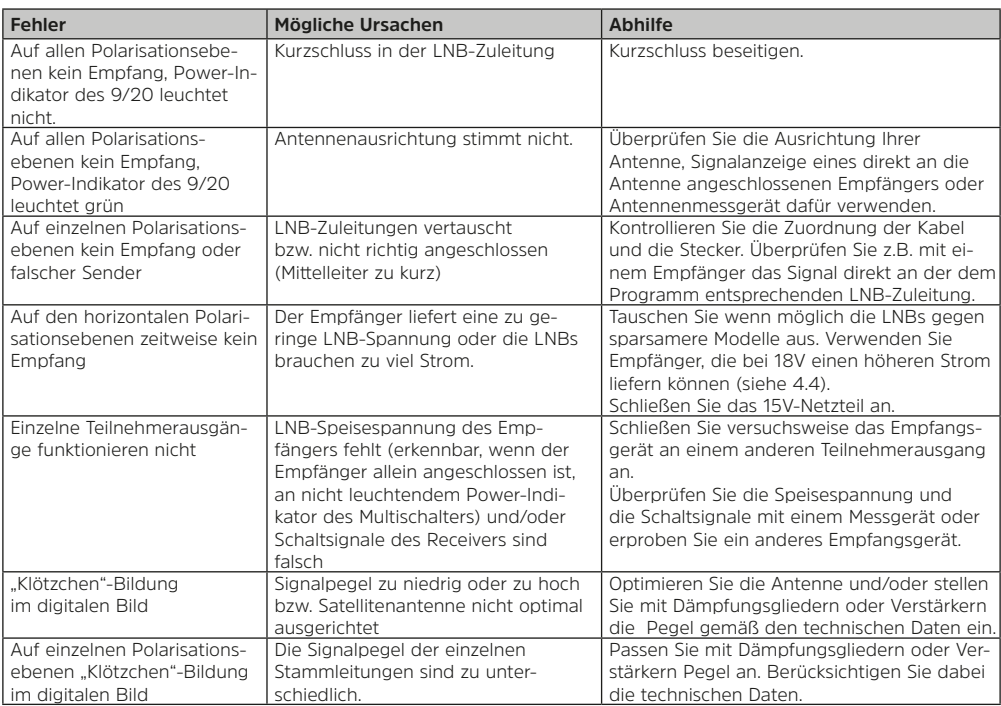

#### <span id="page-11-0"></span>**9 Entsorgungshinweis**

Die Verpackung Ihres Gerätes besteht ausschließlich aus wieder verwertbaren Materialien. Bitte führen Sie diese entsprechend sortiert wieder dem "Dualen System" zu.

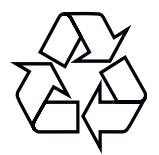

Dieses Produkt darf am Ende seiner Lebensdauer nicht über den normalen Haushaltsabfall entsorgt werden, sondern muss an einem Sammelpunkt für das Recycling von elektrischen und elektronischen Geräten abgegeben werden.

Das  $\widetilde{\mathbb{X}}$  - Symbol auf dem Produkt, der Gebrauchsanleitung oder der Verpackung weist darauf hin. Die Werkstoffe sind gemäß ihrer Kennzeichnung wieder verwertbar. Mit der Wiederverwendung, der stofflichen Verwertung oder anderen Formen der Verwertung von Altgeräten leisten Sie einen wichtigen Beitrag zum Schutze unserer Umwelt.

Bitte erfragen Sie bei der Gemeindeverwaltung die zuständige Entsorgungsstelle.

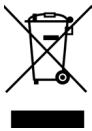

Ihr Gerät trägt das CE-Zeichen und erfüllt alle erforderlichen EU-Normen.

Änderungen und Druckfehler vorbehalten. Stand 01/17 Abschrift und Vervielfältigung nur mit Genehmigung des Herausgebers.

TechniSat ist ein eingetragenes Warenzeichen der

**TechniSat Digital GmbH** · Techni Park · Julius-Saxler-Str. 3 · D-54550 Daun

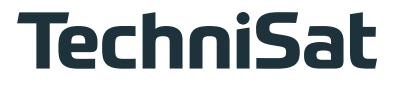